## **Manage Notification Groups**

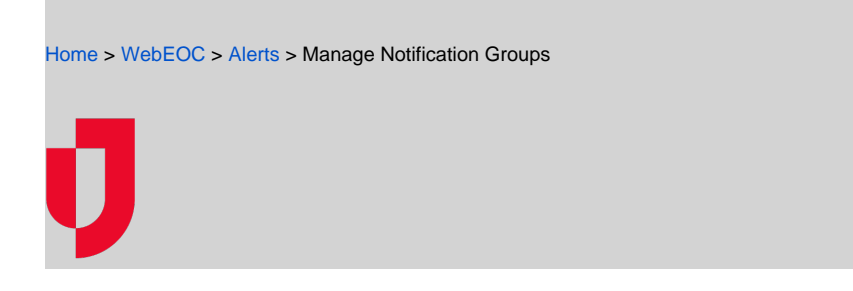

You can manage the grouped accounts that you created in the Contacts plugin. Actions that you can perform include viewing the contact record history, updating group information, modifying group access, adding and removing accounts from the groups, and deleting groups.

**Note**: You cannot add or remove members from filter-based groups.

## **To manage a group**

- 1. In the Contacts plugin, click **Notification Groups**.
- 2. In the Groups page, search for the group.
- 3. Select the group. The panel opens.

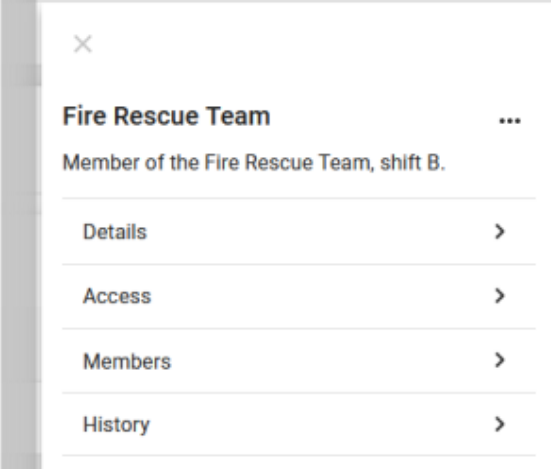

4. Perform any of these actions:

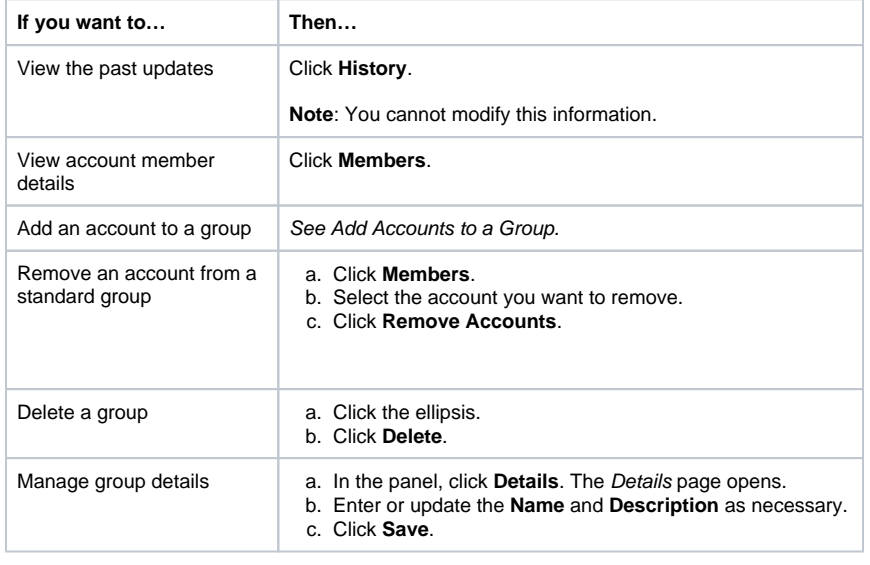

## **Helpful Links**

[Juvare.com](http://www.juvare.com/)

- [Juvare Support Center](http://support.juvare.com/)
- [Juvare Training Center](https://learning.juvare.com/)
- [Community Resources](https://confluence.juvare.com/display/KBP/#KBWebEOC--878843282)

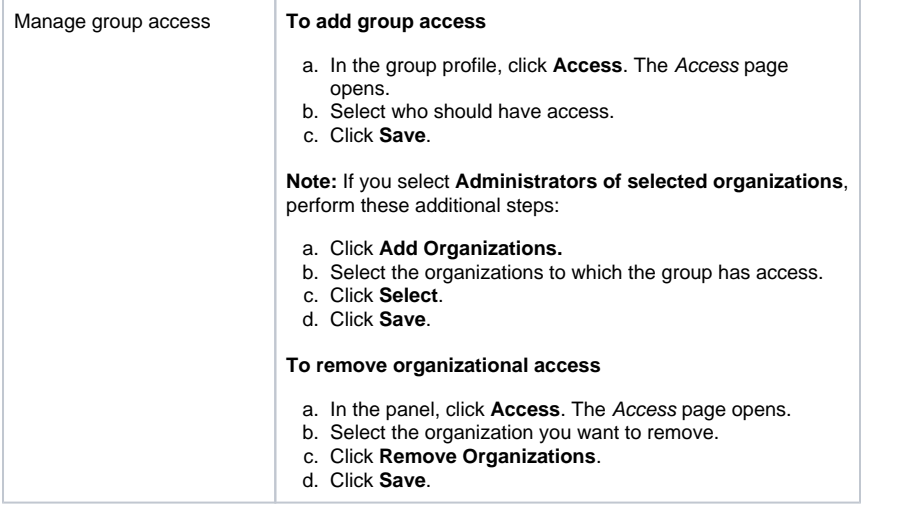